#### **Oracle® Fusion Middleware**

Release Notes for Oracle Forms and Reports 12*c* (12.2.1) **E57488-03** 

November 2016

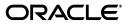

Oracle Fusion Middleware Release Notes for Oracle Forms and Reports, 12c (12.2.1)

E57488-03

Copyright © 2015, 2016, Oracle and/or its affiliates. All rights reserved.

Primary Author: Arup Roy

This software and related documentation are provided under a license agreement containing restrictions on use and disclosure and are protected by intellectual property laws. Except as expressly permitted in your license agreement or allowed by law, you may not use, copy, reproduce, translate, broadcast, modify, license, transmit, distribute, exhibit, perform, publish, or display any part, in any form, or by any means. Reverse engineering, disassembly, or decompilation of this software, unless required by law for interoperability, is prohibited.

The information contained herein is subject to change without notice and is not warranted to be error-free. If you find any errors, please report them to us in writing.

If this is software or related documentation that is delivered to the U.S. Government or anyone licensing it on behalf of the U.S. Government, then the following notice is applicable:

U.S. GOVERNMENT END USERS: Oracle programs, including any operating system, integrated software, any programs installed on the hardware, and/or documentation, delivered to U.S. Government end users are "commercial computer software" pursuant to the applicable Federal Acquisition Regulation and agency-specific supplemental regulations. As such, use, duplication, disclosure, modification, and adaptation of the programs, including any operating system, integrated software, any programs installed on the hardware, and/or documentation, shall be subject to license terms and license restrictions applicable to the programs. No other rights are granted to the U.S. Government.

This software or hardware is developed for general use in a variety of information management applications. It is not developed or intended for use in any inherently dangerous applications, including applications that may create a risk of personal injury. If you use this software or hardware in dangerous applications, then you shall be responsible to take all appropriate fail-safe, backup, redundancy, and other measures to ensure its safe use. Oracle Corporation and its affiliates disclaim any liability for any damages caused by use of this software or hardware in dangerous applications.

Oracle and Java are registered trademarks of Oracle and/or its affiliates. Other names may be trademarks of their respective owners.

Intel and Intel Xeon are trademarks or registered trademarks of Intel Corporation. All SPARC trademarks are used under license and are trademarks or registered trademarks of SPARC International, Inc. AMD, Opteron, the AMD logo, and the AMD Opteron logo are trademarks or registered trademarks of Advanced Micro Devices. UNIX is a registered trademark of The Open Group.

This software or hardware and documentation may provide access to or information about content, products, and services from third parties. Oracle Corporation and its affiliates are not responsible for and expressly disclaim all warranties of any kind with respect to third-party content, products, and services unless otherwise set forth in an applicable agreement between you and Oracle. Oracle Corporation and its affiliates will not be responsible for any loss, costs, or damages incurred due to your access to or use of third-party content, products, or services, except as set forth in an applicable agreement between you and Oracle.

## Contents

| Preface                     | v  |
|-----------------------------|----|
| Audience                    | v  |
| Documentation Accessibility | v  |
| Related Documents           | v  |
| Conventions                 | vi |

## 1 Introduction

| 1.1 | Latest Release Information                                            | 1-1 |
|-----|-----------------------------------------------------------------------|-----|
| 1.2 | Purpose of this Document                                              | 1-1 |
| 1.3 | About the Oracle Forms and Reports 12c (12.2.1) Documentation Library | 1-1 |
| 1.4 | Additional Release Notes for This Release                             | 1-2 |
| 1.5 | System Requirements and Specifications                                | 1-2 |
| 1.6 | Certification Information                                             | 1-2 |
| 1.7 | Licensing Information                                                 | 1-2 |

## 2 Oracle Forms

| 2.1     | General Issues and Workarounds                                                    | 2-1 |
|---------|-----------------------------------------------------------------------------------|-----|
| 2.1.1   | Backwards Compatibility with Earlier Releases                                     | 2-1 |
| 2.1.2   | Microsoft Windows Issues and Workarounds                                          | 2-1 |
| 2.1.2.1 | Shortcut Keys not Working with JAWS                                               | 2-1 |
| 2.1.2.2 | Using JAWS and Java Access Bridge with Oracle Forms                               | 2-2 |
| 2.1.2.3 | Stop dejvm Before Stopping and Restarting WLS_FORMS                               | 2-2 |
| 2.1.3   | Linux/UNIX Issues and Workarounds                                                 | 2-2 |
| 2.1.3.1 | LD_PRELOAD Setting Required for Signal Chaining Facility                          | 2-2 |
| 2.1.3.2 | Check the Reports Engine Logs for FRM-41214                                       | 2-2 |
| 2.2     | Configuration Issues and Workarounds                                              | 2-2 |
| 2.2.1   | Non-Internet Explorer Browser Proxy Settings when Using One-Button-Run            | 2-2 |
| 2.2.2   | Forms 12c Application Supports JACOB Version 1.18-M2                              | 2-3 |
| 2.3     | Known Issues                                                                      | 2-3 |
| 2.3.1   | FRM-10400 Unable to open Report Builder from Form Builder                         | 2-3 |
| 2.3.2   | Form Builder Run Form Button Fails                                                | 2-3 |
| 2.3.3   | Some Non-English Languages Do Not Appear in Logon or Change Password Dialo<br>2-4 | og  |
| 2.3.4   | Web Start Does Not Work When WLS_FORMS is Behind a Proxy                          | 2-4 |
| 2.3.5   | XML Converter Will Not Start in Form Builder                                      | 2-4 |

| 2.3.6  | Shortcut Keys not Working with JAWS                                                                 | 2-4 |
|--------|----------------------------------------------------------------------------------------------------|-----|
| 2.3.7  | VEBUTIL WRITE_IMAGE Function Not Working 2-4                                                        |     |
| 2.3.8  | Oracle Reports Integration Requires New Environment Variable                                        | 2-4 |
| 2.3.9  | When Used On Windows, the Forms HelperScript Does Not Properly Configure O. Registration 2-5        | AM  |
| 2.3.10 | Upgrading from Earlier Versions Where DEJVM was Used Results in Error PDE-JM001 <b>2-5</b>          |     |
| 2.3.11 | Oracle Forms Fusion Middleware Control Resource Center Links not Working                            | 2-5 |
| 2.3.12 | Some New Applet Parameters are not Supported when using Java Web Start                              | 2-5 |
| 2.3.13 | Form Builder may Crash on Linux While Deleting Trigger                                              | 2-5 |
| 2.3.14 | Form Builder will not Start on Linux 7 (OEL and RedHat) and SLES 12 SP1 Operati System 2-6          | ng  |
| 2.3.15 | Running Oracle Forms applications may throw ORA-306500 Intermittently                               | 2-6 |
| 2.4    | Documentation Errata                                                                                | 2-6 |
| 2.4.1  | Changes and workarounds affecting the number of characters that can be typed int an item <b>2-6</b> | :0  |

## 3 Oracle Reports

| 3.1   | Oracle Reports Deprecation Notice                                                | 3-1 |
|-------|----------------------------------------------------------------------------------|-----|
| 3.2   | General Issues and Workarounds                                                   | 3-1 |
| 3.2.1 | Use JDBC thin connection format in reports server configuration                  | 3-1 |
| 3.2.2 | In 12.2.1, Reports Admin pages are not available in the Enterprise Manager       | 3-1 |
| 3.2.3 | Reports not starting when length of Oracle Home path is more than 64 characters. | 3-2 |

## Preface

This preface includes the following sections:

- Audience
- Documentation Accessibility
- Related Documents
- Conventions

### Audience

This document is intended for users of Oracle Fusion Middleware Forms and Reports 12*c* (12.2.1).

## **Documentation Accessibility**

For information about Oracle's commitment to accessibility, visit the Oracle Accessibility Program website at http://www.oracle.com/pls/topic/lookup?ctx=acc&id=docacc.

#### Access to Oracle Support

Oracle customers that have purchased support have access to electronic support through My Oracle Support. For information, visit http://www.oracle.com/pls/topic/lookup?ctx=acc&id=info or visit http://www.oracle.com/pls/topic/lookup?ctx=acc&id=trs if you are hearing impaired.

### **Related Documents**

For more information, see these Oracle resources:

- Oracle Forms and Reports 12c (12.2.1) documentation library http://www.oracle.com/pls/topic/lookup?ctx=fmw122100&id=forms\_home
- The latest Oracle Fusion Middleware 12c (12.2.1) documentation library http://www.oracle.com/pls/topic/lookup?ctx=fmw122100&id=homepage
- Oracle Technology Network:

http://www.oracle.com/technetwork/index.html

## Conventions

| Convention | Meaning                                                                                                    |
|------------|----------------------------------------------------------------------------------------------------|
| boldface   | Boldface type indicates graphical user interface elements associated with an action, or terms defined in text or the glossary.         |
| italic     | Italic type indicates book titles, emphasis, or placeholder variables for which you supply particular values.                          |
| monospace  | Monospace type indicates commands within a paragraph, URLs, code in examples, text that appears on the screen, or text that you enter. |

The following text conventions are used in this document:

# Introduction

This chapter introduces Oracle Fusion Middleware Release Notes for Oracle Forms and Reports 12*c* (12.2.1). It includes the following topics:

- Section 1.1, "Latest Release Information"
- Section 1.2, "Purpose of this Document"
- Section 1.3, "About the Oracle Forms and Reports 12c (12.2.1) Documentation Library"
- Section 1.4, "Additional Release Notes for This Release"
- Section 1.5, "System Requirements and Specifications"
- Section 1.6, "Certification Information"
- Section 1.7, "Licensing Information"

#### 1.1 Latest Release Information

This document is accurate at the time of publication. Oracle will update the release notes periodically after the software release. You can access the latest information and additions to these release notes on the Oracle Technology Network at:

http://docs.oracle.com/

## 1.2 Purpose of this Document

This document contains the release information for Oracle Forms and Reports 12*c* (12.2.1). It describes differences between the software and its documented functionality.

Oracle recommends you review its contents before installing or working with the product.

# 1.3 About the Oracle Forms and Reports 12c (12.2.1) Documentation Library

The Oracle Forms and Reports 12*c* Release (12.2.1) documentation library provides documentation specific to this Oracle Fusion Middleware release.

The books in this library include cross-references to existing Oracle Fusion Middleware 11g Release 2 (11.1.2) documentation that applies to the software in this release.

For example:

- For documentation about installing and using Oracle Forms Services 12c (12.2.1), refer to the *Installation Guide for Oracle Forms and Reports* and *Forms Services Deployment Guide* provided in the Oracle Forms and Reports 12c (12.2.1) library.
- For documentation about configuring the Oracle Forms and Reports 12*c* (12.2.1) software for high availability, refer to the relevant information existing *High Availability Guide* in the latest Oracle Fusion Middleware 12*c* (12.2.1) documentation library.

## 1.4 Additional Release Notes for This Release

The release notes in this document are specific to the Oracle Forms and Reports 12*c* (12.2.1)) software.

For additional release notes that apply to this release, review the applicable release notes available in the latest Oracle Fusion Middleware 12*c* (12.2.1) documentation library on the Oracle Technology Network (OTN).

## **1.5 System Requirements and Specifications**

Oracle Fusion Middleware installation and configuration will not complete successfully unless users meet the hardware and software pre-requisite requirements before installation. For more information, review *Oracle Fusion Middleware System Requirements and Specifications* at

http://www.oracle.com/technetwork/middleware/ias/downloads/fusion-requirem
ents-100147.html

## **1.6 Certification Information**

The latest certification information for Oracle Fusion Middleware 12*c* (12.2.1)) is available at the Oracle Fusion Middleware Supported System Configurations Central Hub at

http://www.oracle.com/technetwork/middleware/ias/downloads/fusion-certific ation-100350.html

## 1.7 Licensing Information

Licensing information for Oracle Fusion Middleware is available at *Oracle Fusion Middleware License Information*.

## **Oracle Forms**

This chapter describes issues associated with Oracle Forms. It includes the following topics:

- Section 2.1, "General Issues and Workarounds"
- Section 2.2, "Configuration Issues and Workarounds"
- Section 2.3, "Known Issues"
- Section 2.4, "Documentation Errata"

## 2.1 General Issues and Workarounds

This section describes general issues and workarounds. It includes the following topics:

- Section 2.1.1, "Backwards Compatibility with Earlier Releases"
- Section 2.1.2, "Microsoft Windows Issues and Workarounds"
- Section 2.1.3, "Linux/UNIX Issues and Workarounds"

#### 2.1.1 Backwards Compatibility with Earlier Releases

For information about changed or obsolete features, see the *Oracle Forms Upgrading Oracle Forms 6i to Oracle Forms 12c Guide*.

For upgrading from Oracle Forms 10g or Oracle Forms Services 11g (11.1.x), see the *Planning an Upgrade of Oracle Fusion Middleware* and *Upgrade Guide for Forms and Reports*.

#### 2.1.2 Microsoft Windows Issues and Workarounds

This section describes issues related to Oracle Forms and Microsoft Windows. It includes the following topics:

- Section 2.1.2.1, "Shortcut Keys not Working with JAWS"
- Section 2.1.2.2, "Using JAWS and Java Access Bridge with Oracle Forms"
- Section 2.1.2.3, "Stop dejvm Before Stopping and Restarting WLS\_FORMS"
- Section 2.2.2, "Forms 12c Application Supports JACOB Version 1.18-M2"

#### 2.1.2.1 Shortcut Keys not Working with JAWS

When using Forms Builder with JAWS, the shortcut keys Ctrl+Insert to create items are not working.

As a workaround, use the menu-mnemonics. Use Alt+e to open the **Edit** menu, then r to choose **Create** to create items.

#### 2.1.2.2 Using JAWS and Java Access Bridge with Oracle Forms

JAWS and Java Access Bridge are not installed by default in Oracle Forms 12c. You can install the Java Access Bridge 2.0.2 using the download instructions at <a href="http://docs.oracle.com/javase/8/docs/technotes/guides/access/enable\_and\_test.html">http://docs.oracle.com/javase/8/docs/technotes/guides/access/enable\_and\_test.html</a> and <a href="http://www.oracle.com/technetwork/articles/javase/index-jsp-136191.html">http://www.oracle.com/javase/8/docs/technotes/guides/access/enable\_and\_test.html</a> and <a href="http://www.oracle.com/technetwork/articles/javase/index-jsp-136191.html">http://www.oracle.com/technetwork/articles/javase/index-jsp-136191.html</a>. The JAWS scripts for the Oracle Forms Builder are installed in ORACLE\_HOME\forms\ScreenReader\.

#### 2.1.2.3 Stop dejvm Before Stopping and Restarting WLS\_FORMS

Before restarting the Oracle WebLogic managed server, all the JVM Controller processes (dejvm) started by that server must be stopped. Otherwise, WLS\_FORMS will not restart after a shutdown.

#### 2.1.3 Linux/UNIX Issues and Workarounds

This section describes issues related to Oracle Forms and Linux/UNIX. It includes the following topics:

- Section 2.1.3.1, "LD\_PRELOAD Setting Required for Signal Chaining Facility"
- Section 2.1.3.2, "Check the Reports Engine Logs for FRM-41214"

#### 2.1.3.1 LD\_PRELOAD Setting Required for Signal Chaining Facility

The LD\_PRELOAD setting in default.env is required for the working of signal chaining facility in JVM version 1.5 and later. If you are creating or using other environment files, the setting in the environment file for LD\_LIBRARY\_PATH and LD\_PRELOAD must be the same as in default.env.

#### 2.1.3.2 Check the Reports Engine Logs for FRM-41214

If you encounter the Forms error FRM-41214:Unable to run report when trying to run Reports from a Forms session, check the Reports engine logs for more details on the error.

## 2.2 Configuration Issues and Workarounds

This section describes configuration issues and their workarounds. It includes the following topics:

- Section 2.2.1, "Non-Internet Explorer Browser Proxy Settings when Using One-Button-Run"
- Section 2.2.2, "Forms 12c Application Supports JACOB Version 1.18-M2"

#### 2.2.1 Non-Internet Explorer Browser Proxy Settings when Using One-Button-Run

If you encounter a FORBIDDEN error when using One-Button-Run with any of the supported browsers other than Internet Explorer, verify if 127.0.0.1 (localhost) is in the proxy settings for your browser. If 127.0.0.1 is not in the exceptions list, then add it. This ensures that the browser will bypass the proxy server.

#### 2.2.2 Forms 12c Application Supports JACOB Version 1.18-M2

Oracle Forms 12*c*, when configured with Webutil at runtime, supports JACOB version 1.18-M2 in order to perform the client side OLE integration. Note that this version of JACOB is different from the versions supported in the previous releases of Oracle Forms.

JACOB is a JAVA-COM bridge that allows you to call COM automation components from Java. It uses JNI to make native calls to the COM libraries. JACOB runs on x86 and x64 environments supporting 32 bit and 64 bit JVMs.

### 2.3 Known Issues

The section describes known issues. It includes the following topics:

- Section 2.3.1, "FRM-10400 Unable to open Report Builder from Form Builder"
- Section 2.3.2, "Form Builder Run Form Button Fails"
- Section 2.3.3, "Some Non-English Languages Do Not Appear in Logon or Change Password Dialog"
- Section 2.3.4, "Web Start Does Not Work When WLS\_FORMS is Behind a Proxy"
- Section 2.3.5, "XML Converter Will Not Start in Form Builder"
- Section 2.3.6, "Shortcut Keys not Working with JAWS"
- Section 2.3.7, "WEBUTIL WRITE\_IMAGE Function Not Working"
- Section 2.3.8, "Oracle Reports Integration Requires New Environment Variable"
- Section 2.3.9, "When Used On Windows, the Forms HelperScript Does Not Properly Configure OAM Registration"
- Section 2.3.10, "Upgrading from Earlier Versions Where DEJVM was Used Results in Error PDE-JM001"
- Section 2.3.11, "Oracle Forms Fusion Middleware Control Resource Center Links not Working"
- Section 2.3.12, "Some New Applet Parameters are not Supported when using Java Web Start"
- Section 2.3.13, "Form Builder may Crash on Linux While Deleting Trigger"
- Section 2.3.14, "Form Builder will not Start on Linux 7 (OEL and RedHat) and SLES 12 SP1 Operating System"
- Section 2.3.15, "Running Oracle Forms applications may throw ORA-306500 Intermittently"

#### 2.3.1 FRM-10400 Unable to open Report Builder from Form Builder

When created a new Report object in the Form Builder Object Navigator, attempts to open the Report Builder will fail and show this error; *FRM-10400 Unable to open Report Builder*. As a work-around, manually open the Report Builder as needed.

#### 2.3.2 Form Builder Run Form Button Fails

Attempting to use the Run Form button in the Form builder may fail if the form is not first saved in a directory included in FORMS\_PATH. Alternatively, add the working directory to FORMS\_PATH. This will generally be the MIDDLEWARE\_HOME \bin

directory. This is an intended change in behavior, which prevents directory paths from being added to a URL. Although not recommended, the behavior of previous versions can be restored by removing (or commenting) the entire FORMS\_MODULE\_PATH entry from default.env.

#### 2.3.3 Some Non-English Languages Do Not Appear in Logon or Change Password Dialog

On some installations, the environment variables FORMS\_LOGON\_HINT and FORMS\_ CHANGE\_PASSWORD\_HINT values will only display correctly if they are entered in English.

#### 2.3.4 Web Start Does Not Work When WLS\_FORMS is Behind a Proxy

Attempting to start a Forms application using Web Start will fail if WLS\_FORMS is behind a proxy server. To correct this problem, set WEBSTART\_CODEBASE in formsweb.cfg to the fully qualified path of the CODEBASE as it appears from the external server. For example, http://OHShost:OHSport/forms/java.

#### 2.3.5 XML Converter Will Not Start in Form Builder

Attempts to use the XML converter fail from within the Form Builder. Error FRM-18132 will be displayed. As a work-around, set FORMS\_INSTANCE in System environment or shell used to start Builder. This is applicable to only Windows.

#### 2.3.6 Shortcut Keys not Working with JAWS

When using Forms Builder with JAWS, the shortcut keys Ctrl+Insert to create items are not working. As a workaround, use the menu-mnemonics. Use Alt+e to open the Edit menu, then r to choose Create to create items.

#### 2.3.7 WEBUTIL WRITE\_IMAGE Function Not Working

The WebUtil client\_image.write\_image\_file procedure does not work. As a work-around and only in critical cases, use 11.1.2.2 frmwebutil.jar as temporary solution. This should only be done if this issue impacts your application. This work-around should not be used if the application does not explicitly use the write\_ image\_file procedure. As soon as a patch is made available, it is strongly recommended that it be applied. Contact Support for more information. As referenced in bug 21887529.

#### 2.3.8 Oracle Reports Integration Requires New Environment Variable

For applications that use the Oracle Forms built-in RUN\_REPORT\_OBJECT to integrate with Oracle Reports, it will be necessary to add a new environment variable to the Forms environment configuration (that is, default.env). The new variable name is COMPONENT\_CONFIG\_PATH and its value should be the fully qualified path to the Reports Tools Component. For example: DOMAIN\_

HOME/config/fmwconfig/components/ReportsToolsComponent/<reports\_tools\_ component\_name>

#### 2.3.9 When Used On Windows, the Forms HelperScript Does Not Properly Configure OAM Registration

If you have used frmconfighelper.cmd on Windows with the enable\_sso option to perform OHS partner application registration then you need to manually copy the Webgate artifacts from %RREG\_HOME%\output<policy name>\_OAM to the Webgate configuration directory under OHS instance. For example:

copy %RREG\_HOME%\output\<policy\_name>\_OAM\\*.\*

%DOMAIN\_HOME%\config\fmwconfig\components\OHS\<ohs\_instance\_ name>\webgate\config

Restart the AdminServer, NodeManager and OHS instance after making this change. As referenced in bug 21882193.

## 2.3.10 Upgrading from Earlier Versions Where DEJVM was Used Results in Error PDE-JM001

Using the Upgrade Assistant to upgrade from an old version will upgrade the Forms DEJVM settings. If one of those settings included logging=on error PDE-JM001 will result. This is caused as a result of the "on" option/value no longer being supported. Administrators should manually change this to one of the new values, which are:

- off
- info
- crit
- error
- warn
- debug

#### 2.3.11 Oracle Forms Fusion Middleware Control Resource Center Links not Working

Some of the links found on the Oracle Forms home page in Fusion Middleware Control are not working. The Oracle Forms Deployment Guide should be used as an alternative source of similar information.

#### 2.3.12 Some New Applet Parameters are not Supported when using Java Web Start

The new applet parameters centerOnStartup and alwaysOnTop are not supported with Java Web Start. They will only work with Forms Standalone Launcher (FSAL) and configurations that support separateFrame=true.

#### 2.3.13 Form Builder may Crash on Linux While Deleting Trigger

Forms Builder may crash on Linux if the PL/SQL Editor is open while attempting to delete the associated trigger. As a work-around, ensure that the PL/SQL Editor has been closed before attempting to delete triggers or procedures from the Object Navigator. As referenced in bug 20892959.

# 2.3.14 Form Builder will not Start on Linux 7 (OEL and RedHat) and SLES 12 SP1 Operating System

Form Builder will not start on Linux OEL7 or RedHat7 and SUSE Linux Enterprise Server 12 SP1 or newer operating system. The following error appears:

*Error while loading shared libraries: libXm.so.3: cannot open shared object file: No such file or directory.* 

This is the result of the Form Builder expecting to find libXm.so.3. This version does not exist for newer Linux versions. To work-around the problem, create a soft link.

1. Create a soft link named libXm.so.3 to libXm.so.4 under /usr/lib64/

ln -s /usr/lib64/libXm.so.4.0.4 libXm.so.3

**2.** Add it to LD\_LIBRARY\_PATH

export LD\_LIBRARY\_PATH=\$LD\_LIBRARY\_PATH:/usr/lib64

#### 2.3.15 Running Oracle Forms applications may throw ORA-306500 Intermittently

Solution: Apply the following patch to the Forms middle tier - for Windows 21892409 / for Unix 21534616

### 2.4 Documentation Errata

This section describes documentation errata. It includes the following topics:

 Section 2.4.1, "Changes and workarounds affecting the number of characters that can be typed into an item"

## 2.4.1 Changes and workarounds affecting the number of characters that can be typed into an item

The following information must be added to Oracle Forms Builder online help.

- 1. When a form is created using the Form builder (frmbld), the item property Query Length defaults to zero. When the form was compiled in releases prior to 11*g*, this value (zero) caused the Query Length to default to the value of the Maximum Length property. In Oracle Forms 11*g*, the Query Length defaults to two plus the value of the Maximum Length property. If the behavior of prior releases is desired, then you must set the environment variable FORMS\_QUERY\_LENGTH\_DELTA to '0' when the form is compiled.
- 2. The DATE format masks determine the number of characters that can be typed into a text item or combo box. In general, this number is the maximum of the number of characters required for the "output" format mask and for any allowable "input" format mask. Refer to "About Format Elements for Dates" for information about how "input" and "output" format masks are selected for a combo box, or for a text item whose format mask is not set. Note that the FORMS\_USER\_DATE\_FORMAT or FORMS\_USER\_DATETIME\_FORMAT environment variable may specify multiple input format masks. Also note that for any input format mask that does not contain FX, alternate format masks are also allowable, as documented in "String-to-Date Conversion Rules" in section "Format Models" in the SQL Reference in the Oracle Forms Builder Online Help.

Note one exception to the rules spelled out above. The behavior described in "String-to-Date Conversion Rules" allow a fully spelled-out month to be entered in place of a numeric month (MM form mask element) or abbreviated month (MON form mask element). However, in this case, the number of characters that can be typed into a text item or combo box allows only enough room for an abbreviated month.

Prior to 11gR1, input DATE format masks were not taken into account. In 10gR2 (10.1.2), the number of characters the end user was allowed to type into a DATE item was determined solely from the output format mask. In Forms 6i (6.0.8), the Maximum Length property of the DATE item was also taken into account.

#### Workarounds

The changes in behavior documented above may affect users who have set the Auto-Skip property for a DATE item. The end user may now be allowed to type more characters into a specific DATE item, in which case auto-skip will not occur in cases where it did occur prior to 11gR1. To ensure that auto-skip occurs, add the FX modifier to the format mask that will be used for the item, for example, FXYYYY/MM/DD. If there is no item-specific format mask (that is, no format mask is set either in the item's property palette or programmatically), then the item's format mask will be derived from environment variables. The FORMS\_USER\_DATE\_FORMAT and FORMS\_USER\_DATETIME\_FORMAT environment variables are recommended as they take precedence over any NLS environment variables that might affect DATE format masks.

Note that specifying the FX modifier will disallow the alternate format masks that are documented in "String-to-Date Conversion Rules" in section "Format Models" of the SQL Reference. Also note that the FORMS\_USER\_DATE\_FORMAT and FORMS\_USER\_DATETIME\_FORMAT environment variables can explicitly specify alternate format masks, separated by vertical bars, for example, FXDD-MON-YYYY | FXMON-DD-YYYY. If the FORMS\_OUTPUT\_DATE\_FORMAT and FORMS\_OUTPUT\_DATETIME\_FORMAT environment variables are not set, the output format masks are derived from the first format mask specified in each of the FORMS\_USER\_DATE\_FORMAT and FORMS\_USER\_DATE\_FORMAT environment variables.

## **Oracle Reports**

This chapter describes issues associated with Oracle Reports. It includes the following topics:

- Section 3.1, "Oracle Reports Deprecation Notice"
- Section 3.2, "General Issues and Workarounds"

## 3.1 Oracle Reports Deprecation Notice

Oracle Reports is deprecated. It is included in this 12.2.1 release, but will not be updated in future releases. Similar functionality may be obtained from Oracle BI Publisher.

### 3.2 General Issues and Workarounds

This section describes general issue and workarounds. It includes the following topic:

- Section 3.2.1, "Use JDBC thin connection format in reports server configuration"
- Section 3.2.2, "In 12.2.1, Reports Admin pages are not available in the Enterprise Manager"
- Section 3.2.3, "Reports not starting when length of Oracle Home path is more than 64 characters"

#### 3.2.1 Use JDBC thin connection format in reports server configuration

When using database as job repository or job status repository, JDBC thick connection urls in reports server configuration files will not work. Instead use JDBC thin connection urls. If connection is of JDBC thick connection format <property value="dbSid" name="dbconn"/> change it to JDBC thin connection format, for example, <property value="example.com:dbport:dbSid" name="dbconn" />.

#### 3.2.2 In 12.2.1, Reports Admin pages are not available in the Enterprise Manager

In 12.2.1 reports administration pages are not available in Enterprise Manager. As an alternative please use Oracle Reports Servlet and Enterprise Manager MBean browser for reports administration. For more details, refer to the chapter "Administering Oracle Reports Services Using Oracle Enterprise Manager" in *Oracle Fusion Middleware Publishing Reports to the Web with Oracle Reports Services* guide.

.

### 3.2.3 Reports not starting when length of Oracle Home path is more than 64 characters

Oracle Reports executables may not start when length of oracle home path is more than 64 characters in Windows platform. To fix the issue, apply ARU patch number 19380012.